### **EVS\_Scenarios\_S11\_Validation\_Fails**

- [Scope](#page-0-0)
	- $\circ$  [Instructions for EVS use](#page-0-1)
	- <sup>o</sup> [Description](#page-0-2)
- [S11R10: Reading Gateway Validation Fails](#page-1-0)
	- <sup>o</sup> [Preparation](#page-2-0)
	- [Expected results](#page-2-1)
- [S11W15: Writing Gateway Validation Fails](#page-2-2)
	- <sup>o</sup> [Preparation](#page-2-3)
	- [Expected results](#page-2-4)
- [S11R20: Reading Single Validation Fail](#page-2-5)
	- [Expected results](#page-2-6)
- [S11W25: Writing Single Validation Fail](#page-3-0) [Expected results](#page-3-1)

## <span id="page-0-0"></span>**Scope**

This page contains the Kmehrmessages for testing the behaviour of the SUT when transactions are put in the vault that do not conform to the recommended build of a transaction.

### <span id="page-0-1"></span>**Instructions for EVS use**

IMPORTANT: This test has to be performed using the new version of EVSc: EVS⋒

[This EVS export folder](https://wiki.ivlab.ilabt.imec.be/download/attachments/5407838/S11_all_validation_fails_evs.zip?version=1&modificationDate=1540376756320&api=v2) contains all the transactions used for this test.

The tests will explain what to do with the export file.

The EVS parameter writeAsIs must be set to false.

### <span id="page-0-2"></span>**Description**

After reading the medication scheme, the results can be verified in the SUT.

Depending on the SUT, the handling of the medication scheme may vary slightly.

The table below shows the contents of each medication line.

#### **This is a work in progress.**

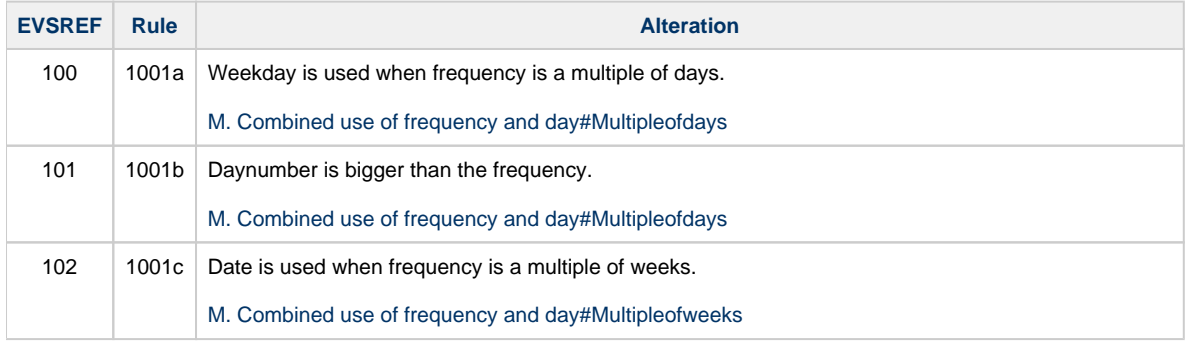

<span id="page-1-0"></span>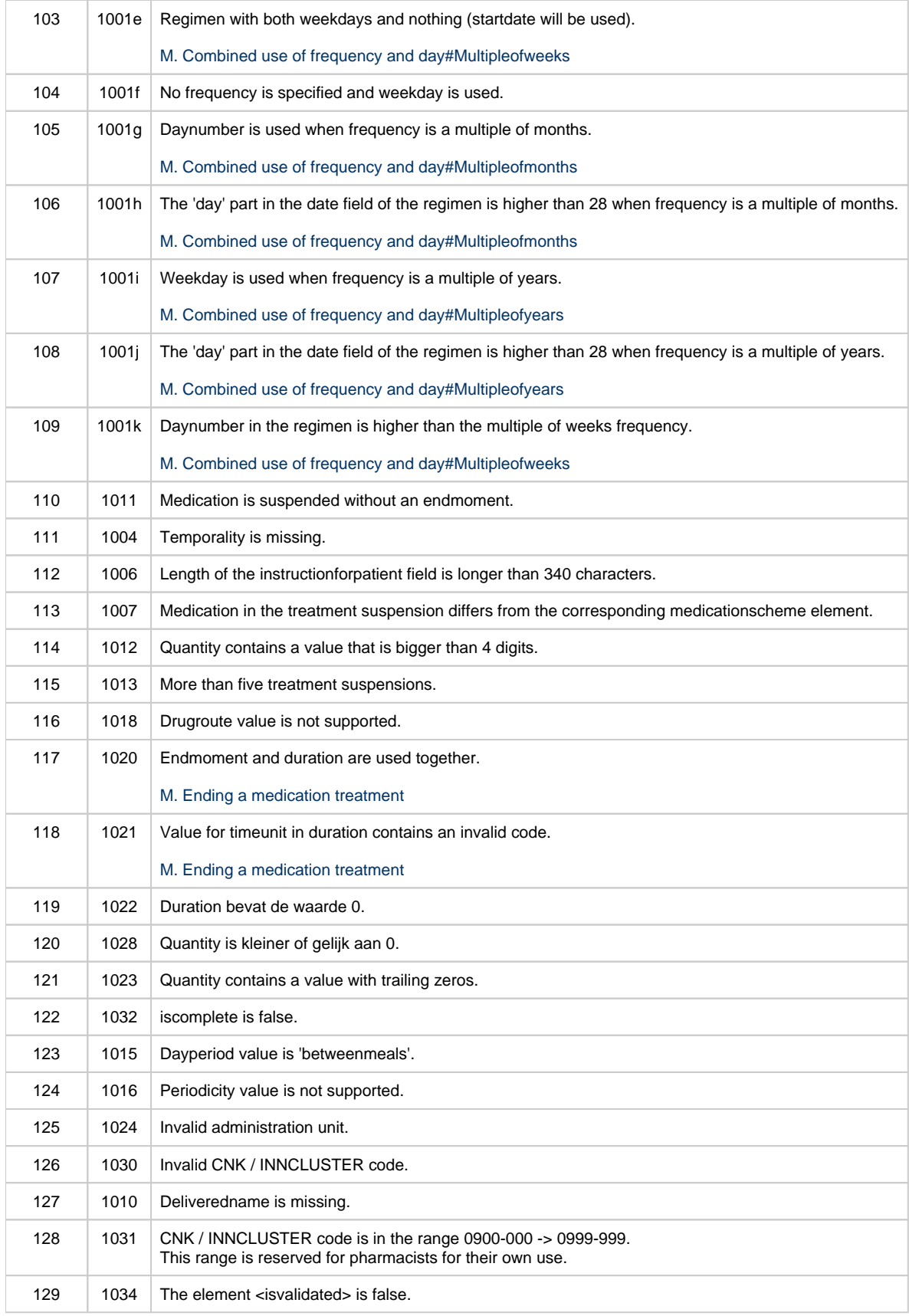

# **S11R10: Reading Gateway Validation Fails**

#### <span id="page-2-0"></span>**Preparation**

- 1. Upload the first scheme (S11\_all\_validation\_fails\_evs\_ref100.xml) using the EVS-action REPLACE and your own test patient.
- 2. Upload all other schemes using the EVS-action ADD and the same test patient.

### <span id="page-2-1"></span>**Expected results**

- **TS-1:** The SUT should continue to work as intended.
- **TS-2:** Either there should be no medications in the UI or print, or all 24 medications are present. The SUT should not display only a set of the medicationlines.
- **TS-3:** The user should be able to notice that there is an abnormality with his medication scheme.

To find out more about why these transactions are considered to not conform to the recommended build of a transaction, have a look at the .val file EVS generates.

# <span id="page-2-2"></span>**S11W15: Writing Gateway Validation Fails**

#### <span id="page-2-3"></span>**Preparation**

- 1. Before testing this, make sure you have performed the 'S11R10: Reading Gateway Validation Fails' test.
- 2. Alter every medication by putting an extra dot (.) in the 'Instruction For Patient'.
- 3. Sync the altered medication scheme with Vitalink.

#### <span id="page-2-4"></span>**Expected results**

- **TS-1:** The SUT should have succesfully altered the medication scheme.
- **TS-2:** Either there should be no medications in the UI or print, or all 24 medications are present. The SUT should not display only a set of the medicationlines.
- **TS-3:** The user should be able to notice that there is an abnormality with his medication scheme.

### <span id="page-2-5"></span>**S11R20: Reading Single Validation Fail**

This test will require you to upload every medicationline separately.

The export file will contain comments that show where a medicationline starts and where it ends. Separate that part (and close the remaining open tags) and put it in a separate file (don't forget to include the header information and medicationscheme transaction). That separate file has to be uploaded using the EVS-action REPLACE and your own test patient. This has to be done for each medicationline. Each medicationline should be in a format similar to this:

```
k?xml version="1.0" encoding="UTF-8"?>
   <header>
...<br></header>
<folder>
  \frac{1}{1} <transaction>
     ...<br><cd S="CD-TRANSACTION" SV="1.0">medicationscheme</cd>
   </transaction>
     --<br>START OF MEDICATIONLINE 1
  <transaction>...<br><cd S="CD-TRANSACTION" SV="1.4">medicationschemeelement</cd>
   </transaction>
     END OF MEDICATIONLINE 1
\frac{1}{\sqrt{10}}</kmehrmessage>
```
#### **Expected results**

**TS-1:** The SUT should continue to work as intended.

## <span id="page-3-0"></span>**S11W25: Writing Single Validation Fail**

This test will require you to alter every medicationline separately.

- 1. Upload the medicationscheme using the EVS-action REPLACE and your own test patient.
- 2. Alter a medication by putting an extra dot (.) in the 'Instruction For Patient'. Then sync the altered medication scheme with Vitalink.
- 3. Verify the results.
- 4. Repeat step 2 and 3 for every medication in the medicationscheme.

#### <span id="page-3-1"></span>**Expected results**

**TS-1:** The SUT should have succesfully altered the medication scheme.